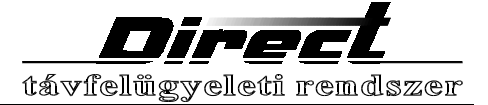

### **Bevezető**

A DIRECT digitális vevőkészülék a riasztóközpontokból érkező jelek vételére, tárolására, számítógépbe továbbítására -ennek hiányában- az adatok numerikus megjelenítésére szolgál. A vevőkártyák által támogatott jelzési formátumok megegyeznek a magyarországon gyakran használt riasztóközpontok formátumaival. A készülék ismeri néhány nagyobb teljesítményű központ jelzéseit is. A vevőközpontot bármikor bővítheti további vevőkártyákkal, így egy rendszerben, párhuzamosan használhat több kapcsolt vonali, rádiós, bérelt telefonvonali jelzőcsatornát, megnövelve rendszere hatékonyságát.

**Kérjük, hogy a kezelési utasítást gondosan tanulmányozza át, mert az abban leírtak be**  nem tartásából eredő meghibásodásokra nem vonatkoznak a garancia feltételei!

A beérkezett üzeneteket a központi egység egységes formában tárolja, kiegészítve a vétel időpontjával, a vonalkártya számával és a kommunikációs protokoll tipusával. Vevőközpontunk a beérkezett üzeneteket nem dekódolja, a numerikus adatokat a számítógépen futó program jeleníti meg dekódolás után szöveges ill. grafikus formában, az előfizetői adatbázis alapján. A készülék használatához nem szükséges a számítógép, a beérkezett üzenetek és a készülék beállításai a billentyűzet és LCD kijelző segítségével -numerikus formábanelérhetők. A készülék a hozzákapcsolt mátrix nyomtatón -az üzenetek tárolásakor automatikusan- bizonylatot készít, ami archiválható későbbi ellenőrzés céljára.

Ha a vevőközpont a nyomtató vagy a szg. felé nem tud adatot továbbítani, hibajelzést küld és addig ismétli az utolsó -sikertelenül küldött- adat küldését, amíg a kapcsolat helyreáll. A nyomtató vagy a számítógép hibája nem befolyásolja a készülék és a hibátlanul működő eszköz(ök) működését.

A vevőkészülék a szünetmentes működés biztosítására olyan egységgel van felszerelve, amely a hálózati feszültség kimaradása esetén automatikusan áttér akkumulátoros üzemmódra. A készülék a beépített akkumulátorral -normál igénybevétel mellett- min. 72 órán át működőképes marad. Az eltárolt üzenetek -akkumulátor nélkül is- minimum 10 évig megőrződnek.

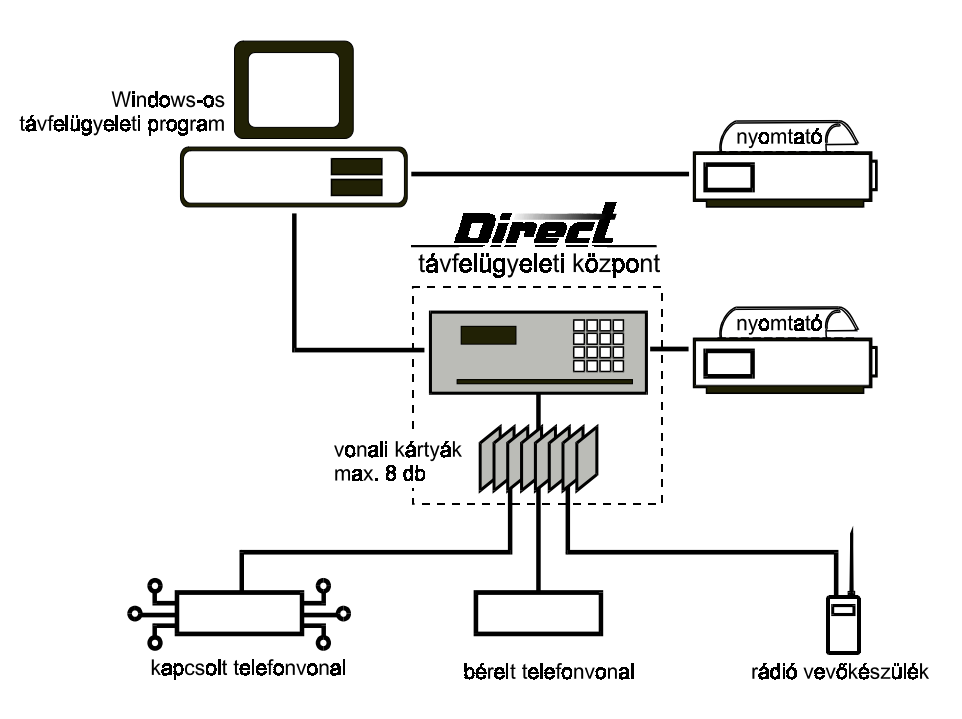

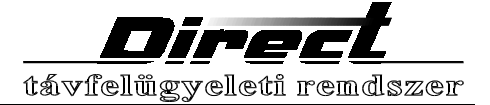

## **Szakkifejezések**

Ebben a dokumentumban az alábbi kifejezéseket az itt leírt jelentéssel használjuk:

#### Vevőközpont

Az ügyfélnél elhelyezett jelzőközpontok adatainak vételére szolgáló berendezés.

Tápegység: a központ szünetmentes táplálását biztosítja

Vonalkártyák, modemek: a vezetékes vagy vezeték nélküli csatornán (rádión) érkező jelzések dekódolására szolgáló ideiglenes memóriával ellátott egységek. A készülékben egyszerre 8 különféle kártya működhet, teljesen önálló módon.

CPM, központi feldolgozóegység: a vevőkártyák adatainak összegyüjtésére, tárolására, PC-be illetve nyomtatóra továbbítására szolgál. A beépített karakteres kijelzővel és nyomógombokkal kezelhető a készülék.

#### Jelzőközpont vagy riasztóközpont

Az ügyfélnél felszerelt elektronikus készülék, amely érzékelőivel képes az adott objektum megfigyelésére, az így nyert adatokat vezetékes vagy vezeték nélküli csatornán továbbítja a vevőközpont felé.

#### **Kapcsolt vonal**

Telefonvonal, amelynél hívó és hívott kapcsolóközponton keresztül -kapcsolási szám megadása után- veszi fel egy időre a kapcsolatot.

#### **Bérelt vonal**

Közvetlen, állandó pont-pont összeköttetés telefonvonalon.

#### **Rádiós átjelzés (SECRON kódadó)**

SECRON gyártmányú kódadó-kódvevő rendszer, a digitális információt rádiókészülékkel továbbítja, a vevőközpont a rádióvevő hangfrekvenciás kimeneti jelét dekódolja.

#### **Handshake**

A hívó és hívott hangjelzések cseréjével azonosítja egymást, és az adatátvitelhez használt jellemzőket.

#### **Kommunikációs formátum**

A küldött digitális adatok száma, jelentése, sorrendje, az ellenőrzés módja.

#### **Kommunikációs protokoll**

Az adatok átviteléhez használt hangfrekvenciás jelek, időzítések, a kódolás módja.

#### **DTMF kódolású adatátvitel**

Hangfrekvenciás kódolás, ahol a számokat 0-15-ig két hangból állítják elő. Megbízhatósága miatt javasolt! Telefonok ezt a kódolást használják tárcsázásra, ez azonban nem tévesztendő össze a jelátvitelkor használt kódolással, ami független a tárcsázás típusától!

#### **Burst kódolású adatátvitel**

Hangfrekvenciás impulzusokkal megvalósított adatátvitel. Kisebb sebességű adatátvitelre (rosszul tűri a vonalhibákat).

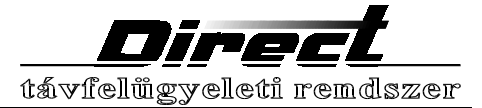

### **CENTRONICS**

A nyomtatóknál legelterjedtebb csatlakozási felület (párhuzamos port), a PC nyomtatók nagy többsége ilyen.

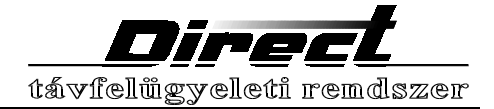

## **Csatlakozók a hátlapon**

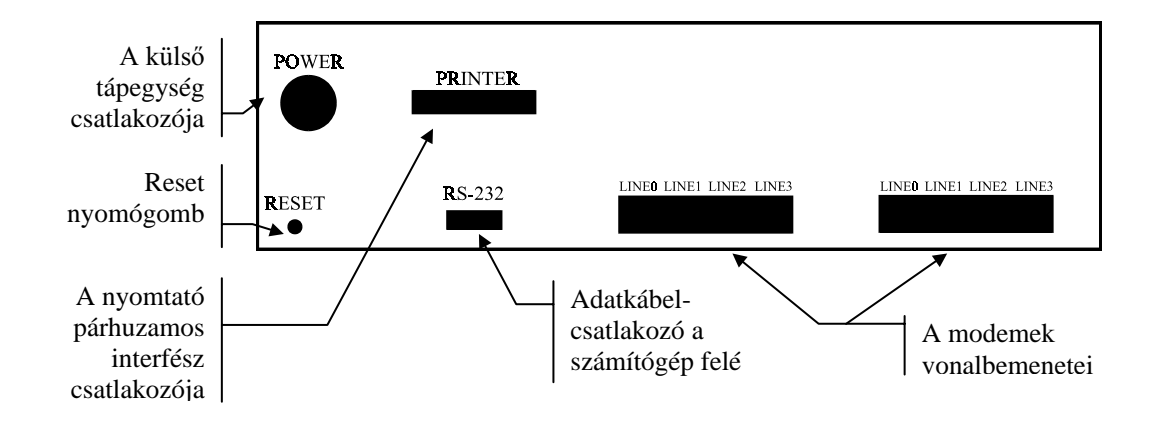

#### **A külső tápegység csatlakozója**

A vevőközpont a beépített akkumulátor töltéséhez szükséges energiát a mellékelt -230V-os hálózatra kapcsolható- külső tápegységről kapja.

**A tápegység speciális kialakítású, ezért ne használjon más -látszólag ugyanolyan- tápegységet, mert az a készülék tönkremeneteléhez vezethet!** 

A készülékhez rendszeresített tápegység csatlakozójának kialakítása megakadályozza a hibás csatlakoztatást. Csatlakoztatásnál mindig győződjön meg arról, hogy a csatlakozó megfelelően reteszelődött-e?

#### **Adatkábel csatlakozó a számítógép felé**

A számítógép felé az adatokat a vevőkészülék soros porton továbbítia. A mellékelt kábellel kösse össze a vevőközpontot és a számítógépet, ügyelve arra, hogy a rögzítőcsavarokat mindkét oldalon jól húzza meg!

**A soros vonali kábelek között fontos különbségek vannak, ezért csak a forgalmazótól kapott -és kipróbált- vezetéket használjon!** 

#### **A nyomtató párhuzamos interfész csatlakozója**

Ha szeretné, hogy a beérkezett üzenetek azonnal listára nyomtatódjanak, ide kell kapcsolnia egy szabványos CENTRONICS bemenetű nyomtatót. Ne feledje, hogy a nyomtatás megkezdéséhez a készülékben engedélyezni kell ezt a funkciót!

Nyomtatók és kábeleik sok hibaforrást reitenek, ezért javasoljuk, hogy előzetesen a **nyomtatót a használandó kábellel együtt egy számítógépre kapcsolva próbálja ki!** 

#### **A modemek vonalbemenetei**

Ide csatlakoztassa a telefonvonalakat, bérelt telefonvonalakat, illetve a rádió vevőkészülékből érkező hangfrekvenciás vezetéket. Az egyes vezetékek bekötését a vevőkártya leírása tartalmazza. Az előlapon gyorsan villogó lámpák jelzik a bekötetlen vonalkártya jelenlétét. Soha ne használjon toldott vezetéket! A telefonvonal működőképességét előzőleg telefonkészülékkel ellenőrizheti.

#### **Reset nyomógomb**

A burkolat alatt elhelyezett nyomógomb a készülék alapállapotba állítására alkalmazható. Alkalmazását csak a KÉSZÜLÉK HASZNÁLATA pontban leírt esetekben és módon ajánljuk!

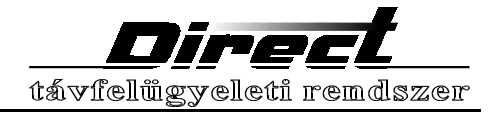

### Kezelőszervek az előlapon

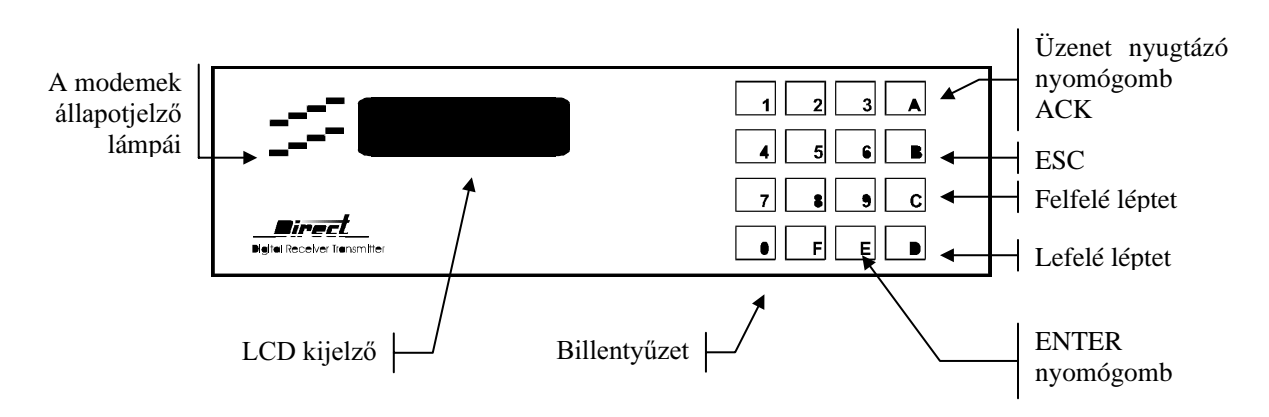

### LCD kijelző

A kijelzőről leolvashatóak a beérkezett üzenetek, a készülék belső órájának állása, az egyéb üzenetek. A képernyő zöld színű megvilágítása a külső tápegység vagy a hálózat hibájakor az utolsó gombnyomás után 20 másodperccel kikapcsol.

### A modemek állapotielző lámpái

Ezek a lámpák jelzik a vonalvevő egységek pillanatnyi állapotát. A lámpáknak három állapota van:

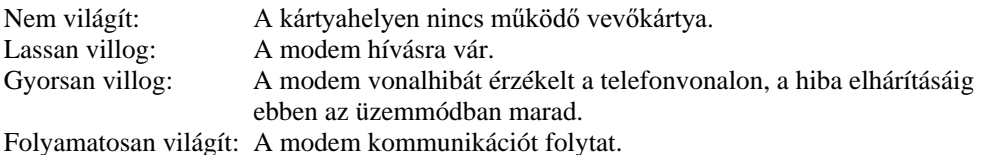

#### Billentyűzet

A billentyűzeten 16 nyomógombot helyeztünk el, amelyek a készülék használatához, a menüpontok kiválasztásához, és adatok beviteléhez használhatóak.

#### Hangjelző

A hangjelző rövid sípolással jelzi, hogy: megnyomott egy gombot, sikeres adatátvitel történt a számítógép felé. Nyugtázandó üzenet érkezésekor folyamatos hangjelzést ad a nyugtázásig.

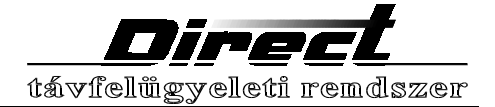

# **Riasztóközpontok jelzésátvitele**

#### **Kommunikációs formátum**

A riasztóközpontok digitális információk küldésével jelzik az ügyfélnél bekövetkezett eseményeket. Egy esemény egy üzenetet generál, amely az alábbi részekből áll:

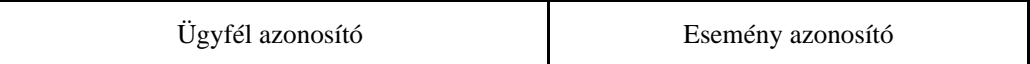

Az ügyfélazonosító minden központtípusnál szabadon programozható 3, 4 vagy 6 jegyű szám, amely a jelzést küldő riasztóközpont azonosítására szolgál. Leggyakrabban a 4 jegyü azonosítót használják. Az egyes számjegyek (itt és az eseménykódnál is) az alábbiak lehetnek:

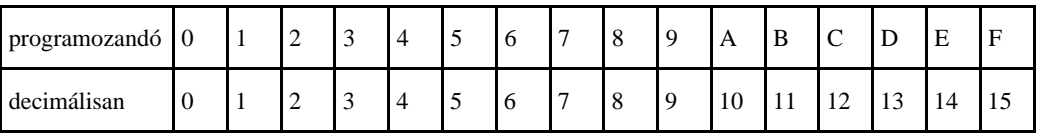

A nullát (0) egyes riasztóközpontok nem fogadják el (helyette A-t kérnek), mások egyszerűen kihagyják az adott számjegyet és nem adnak helyette semmit, ezért programozás előtt alaposan nézze át a jelzőközpont leírását!

Az esemény azonosítók azaz eseménykódok a jelzést kiváltó eseménytõl függnek, és a különbözõ jelzõközpontok az alábbi lehetõségeket kínálják:

Előre definiált eseménykódok, amelyek utólag, programozással változtathatóak (pl DSC 1550)

Üres kódtábla, amely a telepítő által programozható (pl. ESPRIT 7x8)

Ha egy eseményhez tartozó kódot nem ad meg, akkor a jelzőközpont akkor sem küld üzenetet az esemény bekövetkezésekor, ha a kommunikáció egyébként engedélyezett!

Az általánosan használt 8-16 zónás jelzőközpontok 2 számjegyet használnak az események kódolására. A küldött digitális számjegyek száma alapján a leggyakoribb kommunikációs formátumok:

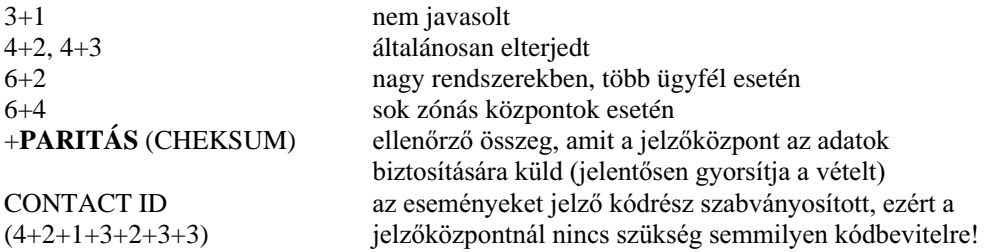

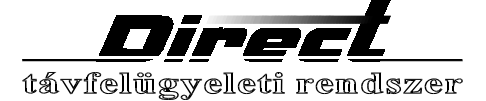

#### **Kommunikációs protokollok**

A jelzőközpont az információk küldését a vevőközponttól érkező megfelelő jelre (HAND SHAKE, HSK) kezdi meg. Ezek a jelek:

#### **DUAL TONE - 2300Hz - 1400Hz**

A jelek között a különböző központok eltérő reakcióideje miatt hosszú idő telik el, ekőzben egyes gyártmányok -mert nem kaptak időben megfelelő jelzést- befejezik a hívást, ezért célszerű az ezekhez tartozó jelzést elsőnek definiálni a vevőkártya paramétereinél. Ezt leszámítva a jelzőközpont HSK beállítása az adatok átvitelére nincs hatással.

Az egyes számjegyeket a telefonvonalon rövid hangfrekvenciás (1800/1900 Hz) impul zusokkal (BURST), vagy frekvencia kódolással (DTMF) küldik a jelzőközpontok. A BURST átvitelnél a zajok, torzulások, az adó és a vevő pontatlansága befolyásolja a vételt, bizonytalanság esetén alacsonyabb sebesség alkalmazása segíthet. A DTMF jelzések lényegesen gyorsabbak és biztonságosabbak, ezért ha lehet, ezeket használja!

A jelzõközpont egy üzenetet addig ismétel, amíg a vevõközponttól nyugtázást nem kap (KISS OFF). A vevõközpont megfelelõ PARITÁS vagy két egymás utáni azonos sorozat után nyugtázza az üzenet vételét.

#### **Tippek**

Önnek, mint üzemeltetőnek nem mindegy, hogy egy telefonvonalon hány jelzőközpontot tud fennakadás nélkül kiszolgálni, ehhez adunk néhány ötletet:

- Egy vonalra lehetőleg azonos HAND SHAKE jelet igénylő jelzőközpontokat kössön, és ezt a jelet válassza elsőnek a vevőközpont vonalkártyájának paraméterei között.
- Válasszon gyors (20-40 B/s) vagy DTMF üzemmódot.
- Használjon PARITÁS-os kommunikációt, ezzel felére rövidíti az üzenet átviteléhez szükséges időt.
- Ha teheti, használjon CONTACT ID formátumot, ekkor nincs szükség adatbevitelre sem a programban, sem a jelzőközpontnál. Lényegesen több információt ad (partició száma, zónaszám, felhasználó száma) gyorsan, paritással, programozás és a tévedés lehetősége nélkül!
- Használja az automata teszt funkciót naponta! Hiba vagy szabotázs esetén könnyebb a nem kommunikáló központok azonosítása!
- Használjon lehetőleg egységes kódtáblát minden központnál!

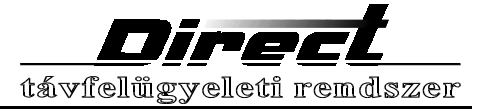

# **A kapcsolt vonali modem**  működése

A telefonvonali modem a kapcsolat létrejötte után, hívójelre vagy a felhasználó által megadott sorrendben kezdeményez handshake-et, amíg az adatkapcsolat létre nem jön. A lehetséges handshake frekvenciák: DUAL TONE - 2300Hz - 1400Hz

A handshake-re érkező 1800, 1900 Hz frekvenciájú, DTMF v. FSK kódolású, tetszőleges -BAUD RATE-ű, paritással vagy anélkül küldött jelzést elveszi, és ellenőrzi a vételt. Minden formátumú üzenetet elvesz, amely ismétléssel vagy paritással ellenőrizhető.

A kommunikáció paraméterei egyenként és modemenként a kívánt értékre állíthatóak.

Az eseménytárral rendelkező riasztóközpontok esetenként hosszú ideig foglalják a telefonvonalat, ezt elkerülendő a beállított számú üzenet vétele után a modem automatikusan lebontja a kapcsolatot, így utat enged más központok esetleg sürgős jelzéseinek.

A modem - beállítható időközönként - megvizsgálja a telefonvonal állapotát, és hiba esetén jelzést küld. A hiba megszűnéséig másodpercenként ellenőrzi a vonalat.

Az alábbi riasztóközpontokkal a próbák során a modem -alapbeállításokkal- jól működött:

- ESPRIT® 708, 728, 728/Express, 738, 738/Express, 748, 748/Express
- DSC®
- ROKONET®
- TELENOT® 7008D
- ARITECH® RD6201
- NAPCO MA 1000e

Az alábbi táblázat tartalmazza a tesztelt kommunikációs formátumokat. Ha az alkalmazott riasztóközpont használja valamelyiket az itt felsoroltak közül, célszerű azt választani.

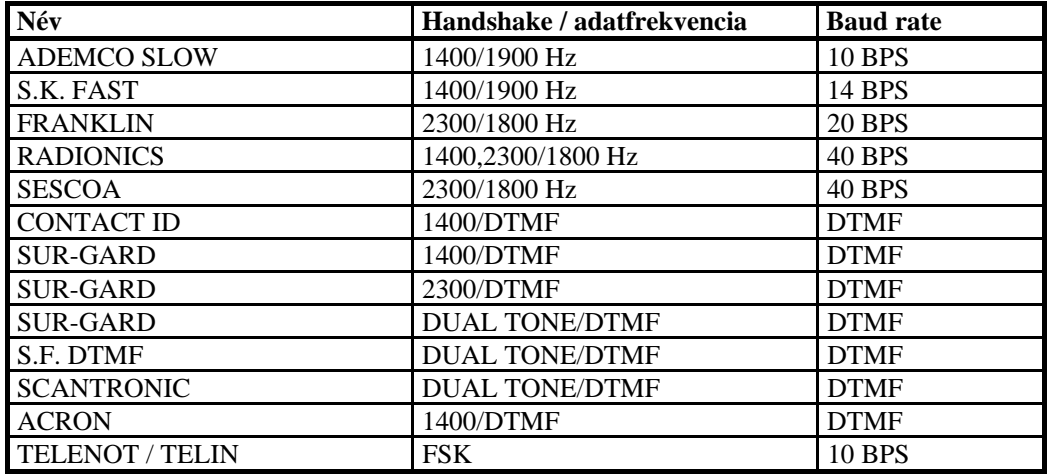

Tipp! Lehetőleg használja a paritásos és a DTMF kódolású formátumokat (CONTACT ID), mert azokkal nagyobb biztonsággal és gyorsabban lehet átadni az információkat!

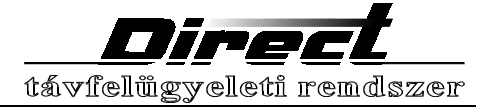

# **A készülék üzembehelyezése**

Helyezze a készüléket olyan helyre, ahol nincs sugárzó hőnek kitéve és a kezelő kényelmesen elérheti!

A kikapcsolt számítógépet és vevőkészüléket a mellékelt kábellel kösse össze! Ne használjon a készülékhez más kábelt, mint amit a gyártó mellékelt, ellenkező esetben a vevőközpont nem tud kommunikálni a számítógéppel!

Csatlakoztassa a vevőkészülékhez a kikapcsolt printert!

A feszültségmentes külső tápegységet csatlakoztassa a készülék hátulján a megfelelő helyre úgy, hogy a csatlakozó reteszelődjön, és egyszerü húzásra ne jöjjön ki a helyéről!

A nyomtató installálásakor a következőkre figyeljen:

- A nyomtató buffere nem lehet engedélyezve, ellenkező esetben a nyomtatóba kerülő adatok elveszhetnek!
- Kapcsolja ki az automatikus soremelés (AUTO LINE FEED) funkciót!
- Az egy lapra nyomtatható sorok számát adja meg a programban! Ha túl sok sort próbál egy lapra nyomtatni, az papírpazarláshoz vezethet, mert a lap aljára érve a nyomtató automatikusan is lapot fog dobni.

Kapcsolja be a számítógépet, és indítsa el a programot!

Kapcsolja be a vevőlészülék külső tápegységét (az LCD kijelző megvilágítása bekapcsol)! Kapcsolja be a nyomtatót és fűzze be a papirt!

Rövid időn belül a nyomtató nyomtatni kezd, a számítógépen pedig megjelenik az első üzenet. Ha nem ez történik, és a készülék hibajelzést küld, lásd a HIBAÜZENETEK ÉS TEENDŐK fejezetet!

#### **Telefonvonal bekötése**

Jelzések fogadására csak közvetlen telefon fővonalat használjon! Nagy körültekintéssel járjon el a készülék telepítésekor, mert a legapróbb hiba bizonytalanná teheti az adatok vételét! Mielőtt telepítené a vevőközpontot győződjön meg arról, hogy a kiválasztott vonal nem iker előfizetői vonal-e illetve nem kapcsolódik rá más készülék. A telefon vezetékeit a fali csatlakozótól a megfelelő vonalkártya bemenetig toldásmentes telefonvezetékkel vezesse el. A vonal két vezetékének sorrendje tetszőleges, csak arra ügyeljen, hogy a csatlakozó két középső pontjára essenek. Ne kössön a bejövő vonalra a vevőkészülékkel párhuzamosan más eszközt (telefont), mert azok -még használaton kívül is- veszélyeztetik a kódvevő működését!

Javasoljuk, hogy -amennyiben lehetséges- új vonalat használjon és a telefonszámot ne árulja el senkinek a telepítőkön kívül.

Mielőtt a vonalkártyához csatlakoztatja, ellenőrizze egy telefon segítségével a telefonyonal működőképességét.

- A vonalkártyának megfelelő lámpa a készülék előlapján:
- gyorsan villog: a telefonvonal feszültsége nem megfelelő (pl. szakadt v. nem csatlakoztatta megfelelően)
- lassan villog: a vonal megfelelő, a készülék jelzésre vár,
- folyamatosan világít: a vonalkártya jelzést vesz.

### **Riasztóközpontok bekötése**

j.

Tanulmányozza át gondosan a riasztóközpont leírását, válassza ki a kommunikációs formátumok közül azokat, amelyeket a vevőkártya is támogat. Válassza a lehetőségek közül a DTMF kódolásúakat, és/vagy a paritásos (cheksum) változatot, mert ezekkel lényegesen gyorsabban és biztonságosabban tudja az adatokat továbbítani! A központok programozásánál előforduló leggyakoribb problémák:

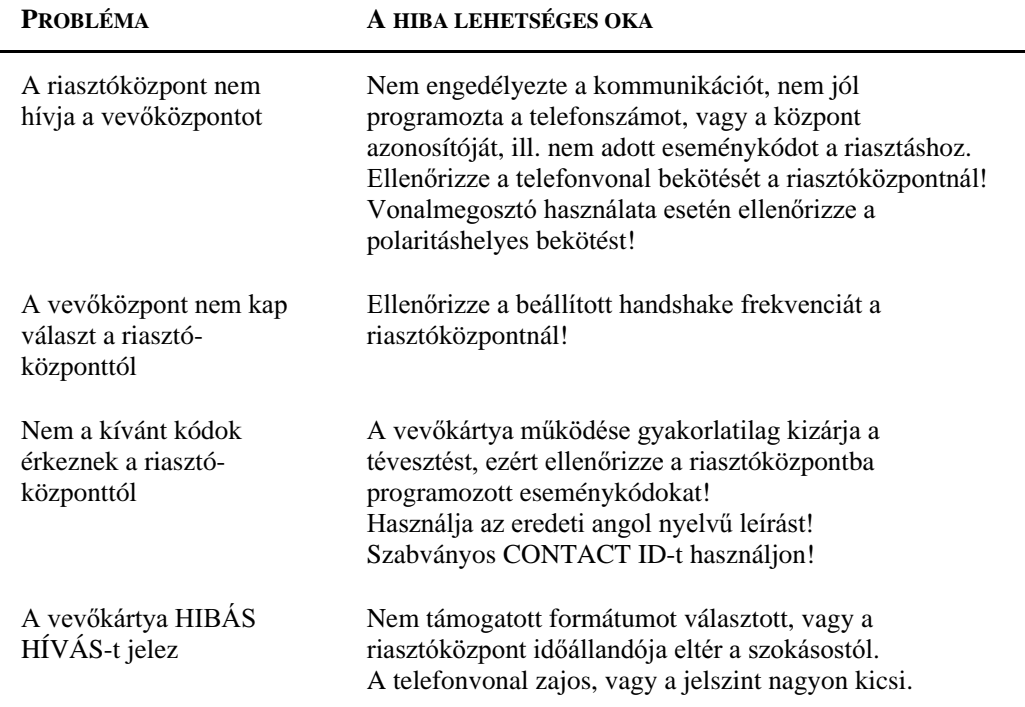

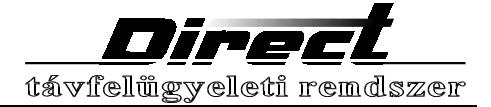

# **A készülék használata**

Ha a készülék és a számítógép közötti kapcsolat rendben van, a készülék az adatokat automatikusan a számítógép felé továbbítja. Az adatok sikeres átvételekor a készülék egy rövid hangjelzést ad.

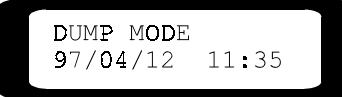

A kijelzőn bekapcsolás után a fenti adatok láthatók. A készülék alapállapotában a kijelző felső sorában az aktuális menüpont, az alsó sorban a napi dátum és a pontos idő látható. Az időkijelzés kettőspontja normális működés esetén másodperces ütemben villog. A készülékhez kapcsolt nyomtatón a beérkező üzenetek folyamatosan megjelennek.

A nyomtatón megjelenő lista formátuma:

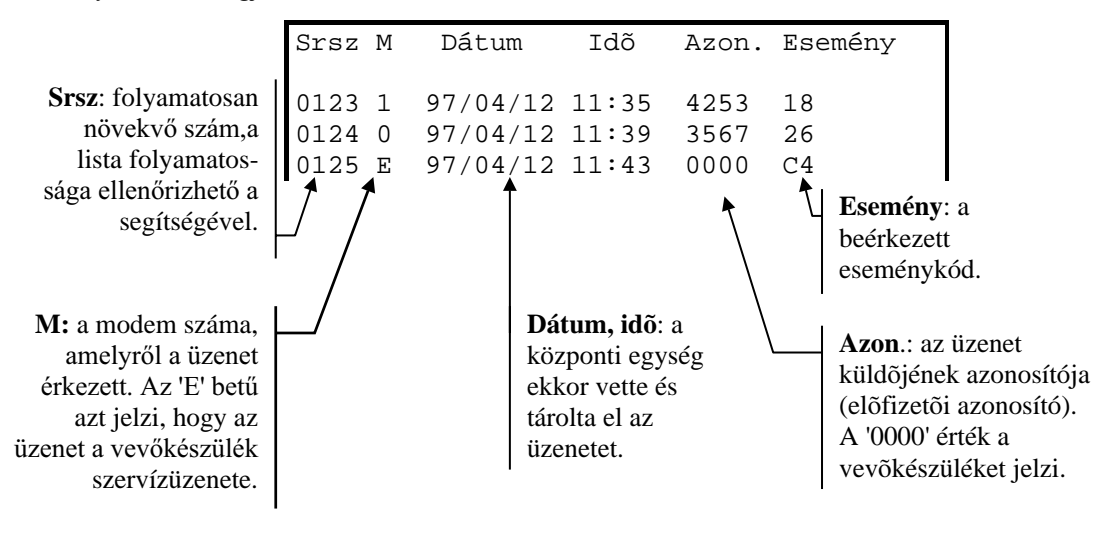

A készülékben tárolt üzenetek ilyenkor is megtekinthetők.

Az egyes vonalkártyáknak megfelelő lámpák a vonal hibája esetén gyorsan villognak, hibátlan vonal esetén lassan villognak, vétel közben folyamatosan világítanak.

#### **Használat számítógép nélkül**

Ha a számítógép és a készülék közötti kapcsolat megszűnik, a készülék a beérkezett üzeneteket az LCD kijelzőn az ábrán látható módon megjeleníti.

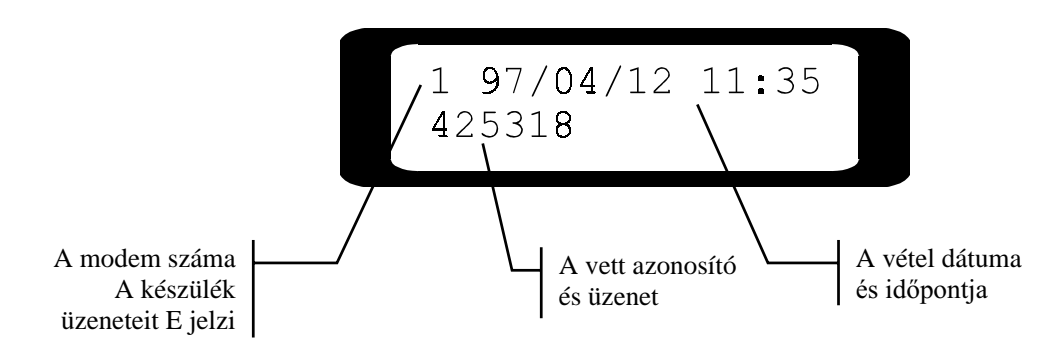

A készülék folyamatos hangjelzést ad, amelyet csak az ACKNOWLEDGE gomb (A) megnyomására fejez be. Az így nyugtázott üzenetek a számítógépes kapcsolat létrejötte után, mint nyugtázott üzenetek kerülnek a számítógépes adatbázisba. Először a legrégebben érkezett üzenet kerül a számítógépbe.

Ha a készüléket tápláló hálózati egység hibát jelez (pl. a 230V-os hálózat meghibásodott) a készülék energiatakarékos üzemmódban dolgozik tovább, ekkor az LCD kijelző megvilágítása az utolsó gombnyomás után 20 másodperccel kialszik.

Akkumulátor csere vagy más meghibásodás esetén, ha a vevőkészülék beépített védelme 1 perc alatt képtelen a hiba korrigálására, szükséges lehet a kezelői reset használata. Ehhez nyomja meg a reset gombot és tartsa nyomva kb. 10 másodpercig, majd engedje el. A készülék ekkor újra indul.

#### **A jelenlegi verzió törli az eseménytár memóriát, ezért a tárolt adatok elvesznek!**

A gomb megnyomásához valamilyen vékony tárgyat használjon (pl. golyóstoll betétet, gemkapcsot).

**Figyelem!** Semmiképpen ne használjon fából készült eszközt (pl. gyufát), mert az esetlegesen beletörő darabok a készüléket működésképtelenné tehetik!

#### **Beépített menürendszer**

A mellékletben leírt rendszer segítségével érheti el a készülék esemény memóriáját, beállítási lehetőségeit. Az aktuális menüpontot az LCD kijelzőről olvashatja le.

A menürendszerben mozoghat: a le- és fel nyomógombok használatával vagy

a menüpontok mellett található számok megadásával.

Menüpontba belépni az ENTER (E) gomb megnyomásával tud.

Kilépni illetve egy szintet visszalépni az ESC gombbal vagy a VISSZALÉPÉS menüponttal tud.

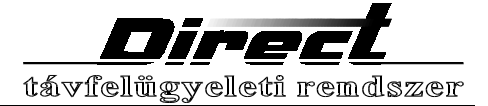

### **Paraméterbeállítások**

A vevőközpont működését meghatározó paraméterek beállítása a WINDOWS-os kezelőprogram DIRECTOR→ CPM Paraméterek pontban rendszergazdai jogkörrel lehetséges. Az alábbi paramétereket állíthatja:

#### PC kapcsolat ellenőrzés

Itt határozhatjuk meg, hogy beérkezett üzenetek hiányában a számítógép és a készülék folytasson-e a kapcsolat állandó ellenőrzése céljából párbeszédet.

#### **Nyomtatás**

Itt állíthajuk be, hogy kapcsoltunk-e a készülékhez közvetlenül nyomtatót, amely minden beérkezett jelzést, ill. hibaüzenetet azonnal megjelenít. Ha a nyomtató engedélyezését választjuk, lehetőségünk van arra, hogy meghatározzuk, hogy a nyomtató a nyomtatás során hány soronként kezdjen új lapot.

#### **Soros vonal TIME OUT**

Az itt megadott időn belül kell a PC-nek jeleznie, ha a készüléktől értelmes adatot vett. Ellenkező esetben a készülék az utolsó adatot újra elküldi a számítógépnek. Ha a vevőkészülék háromszor sikertelenül kísérelte meg az adat elküldését hibát jelez, és amíg a szg. nem fogadóképes az LCD kijelzőn jeleníti meg a beérkezett üzeneteket.

Előfordulhat, hogy a számítógépes programban többször jelenik meg ugyanaz a beérkezett esemény, mert a számítógép nem tudott időben válaszolni a vevőközpontnak!

#### **Nyomtató TIME OUT**

Beállítható az az idő másodpercekben, amely után ha a printer nem fogadáskész a készülék hibaüzenetet küld. Ezt az értéket célszerű akkorára választani, hogy egy esetleges papírcsere vagy kisebb hibaelhárítás ne okozzon felesleges hibaüzenetet.

#### **A rendszeróra beállítása**

A készülék saját belső órával rendelkezik, amelynek pillanatnyi állását a beérkező üzenetekkel együtt automatikusan eltárolja. Az óra beállítását elvégezhetjük a DIRECTOR→CPM - IDŐ-SZINKRONIZÁLÁS menüpontban, ekkor a készülék belső órája automatikusan a számítógép rendszerórájához igazodik. A számítógép rendszeróráját a WINDOWS - VEZÉRLŐPULT -DÁTUM ÉS IDŐ ablakban állíthatjuk be.

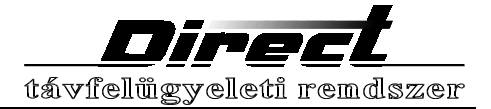

# **Kapcsolt vonali modem paramétereinek beállítása**

#### **Csengetésszám**

Itt állítható be, hogy a modem hány csengetés után "emeljen be". Folyamatos csengetőjel esetén a modem 5 mp után automatikusan beemel. 10 mp-nél hosszabb szünet két csengetőjel között a hívás megszakadását jelenti.

#### **Max. üzenetek száma**

A modem egy hívás alkalmával az eseménytárral rendelkező központoktól több üzenet fogadására képes. A felesleges vagy kevésbé fontos üzenetek sokáig foglalják a telefonvonalat. Az itt megadott számú eseménykód fogadása után a modem felfüggeszti a vételt, így lehetővé teszi más központok számára a monitorközpont elérését.

#### Hsk közti idő

A jelzést küldő központok sokfélék lehetnek, és más várakozási idő szükséges számukra, hogy a handshake jel után megkezdjék az eseménytár ürítését. Ha a vonalra lassabb központok vannak csatlakoztatva, a jelek közti idő növelésével biztosíthatja a szükséges várakozást, mielőtt a modem áttérne egy újabb protokollra.

Ezt az értéket csak akkor állítsa, ha biztos abban, hogy a jelek közti idő hosszának meg**változtatása nem befolyásolja a többi riasztóközpont kommunikációját!** 

#### **HSK hossza**

A jelzést küldő központok különböző hosszúságú handshake jelet igényelhetnek a kapcsolat felépítéséhez. A készülék és a program alapbeállításai általában minden gyakrabban használt riasztóközpont típushoz megfelelőek.

**Ezt az értéket csak akkor állítsa, ha biztos abban, hogy a jel hosszának megváltoztatása nem befolyásolja a többi riasztóközpont kommunikációját!** 

#### **HSK sorrend**

A kapcsolt vonali modem a hívás fogadása (beemelés) után lehetőséget ad az önálló hívójellel rendelkező központoknak, és ha nem érzékel szabványos hívójelet maga kezdeményezi a kapcsolat felvételét. Amennyiben egy központtípus illetve egyfajta protokollt használó készülékek vannak az adott vonalra kötve, célszerű a HSK jelek sorrendjét olyanra választani, hogy az első a leggyakrabban használt legyen. Így értékes másodpercekhez juthat, ami megnöveli az egy modemre kapcsolható központok számát. Természetesen, ha az első HSK jelre nem érkezik válasz -az előzőekben beállított várakozás után- a további jelek kerülnek kiadásra.

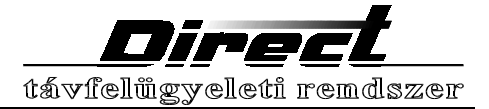

# Hibaüzenetek<sup>1</sup> és teendők

A vevőközpont működését folyamatosan ellenőrzi, és hiba esetén üzenetet küld, ami a készülék LCD kijelzőjén szövegesen jelenik meg.

#### **"PC nem válaszol" 000017**

A készülék ezzel az üzenettel jelzi, hogy a számítógép a neki küldött információkra nem küldött választ.

Teendő: Ellenőrizze a készülék és a számítógép közötti soros vonali kábelt, a csatlakozásokat, ill., hogy a számítógépen futó program nem "fagyott"-e le.

#### **" AC hálózat hiba" 000015**

Ha az akkumlátor töltésére szolgáló tápfeszültség megszűnik, a készülék ezt a hibaüzenetet küldi. Teendő: Ellenőrizze, hogy a 230 V-os hálózat rendben van-e, a tápegység a hálózatra van-e csatlakoztatva (a zöld lámpa világít), ill., hogy a kisfeszültségű kábel a készülékhez van-e csatlakoztatva?

#### **"Hibás hívás" 0000Cn**\*

Az egyes modemkártyák ezzel az üzenettel jelzik, hogy az utolsó beérkezett hívás alkalmával nem sikerült érvényes üzenetet venni a vonalon (pl. megszakadt a vonal vagy téves hívás következett be).

#### **"Modem vonalhiba" 0000An\***

A kapcsolt vonali modem ezzel az üzenettel jelzi, hogy nem érzékeli a vonalon a minimálisan 12 V-os vonalfeszültséget. A modem a hibaüzenet generálása után automatikusan áttér másodpercenkénti vonalvizsgálatra. A hiba oka a telefonvonal megszakadása vagy a vonalon folytatott telefonbeszélgetés.

Teendő: Ellenőrizze, hogy a bejövő telefonvonal működőképes-e, azt nem használja más készülék, és a csatlakozó megfelelő módon csatlakoztatva van-e.

#### **"Nyomtató hiba" 000011**

Ezzel az üzenettel jelzi a készülék a kezelő felé, hogy a nyomtató a megadott időn belül nem válaszolt és nem fogad adatot.

Teendők: Ellenőrizze a printer és a készülék összeköttetését, az összekötő kábel épségét. Ellenőrizze, hogy a printer nem jelez-e papírhiányt (paper out), ill., hogy az ON LINE lámpa világít-e.

#### **"Tápfesz reset" 00004n\***

A készülék a tápfeszültség rákapcsolása utáni indulás jelzésére küldi az üzenetet

#### **"**.H]HOL **reset" 00005F**

A reset gomb megnyomását nyugtázza a készülék ezzel az üzenettel.

#### **"Program reset" 00006n\***

A készülék akkor küldi a fenti üzenetet, ha a hibajelző áramkör hibát észlelt, vagy a hiba megelőzésére újraindította a belső programot.

 $\frac{1}{1}$  $<sup>1</sup>$  A rendszer fejlesztője fenntartja a kódok és üzenetek értesítés nélküli megyáltoztatásának jogát!</sup>

<sup>\*</sup> A hexa kódokban előforduló "n" a modem számát 0..7-ig, illetve az "F" a CPM panelt jelenti.

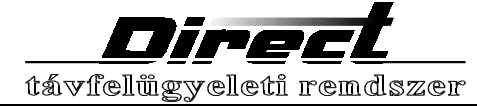

# **Mit tegyen ha....**

#### **A nyomtató rendben, mégsem jelennek meg az adatok**

Kapcsolja ki a nyomtatót! Ha több mint 1 perc után sem jelzi a készülék a nyomtató hibáját, az azt jelenti, hogy a nyomtatót a vevőkészülék paraméterei között letiltotta. Lépjen be a program DIRECTOR - CPM ablakába és ellenőrizze a beállítást!

#### **A printer nem minden sorba nyomtat**

Kapcsolja ki a nyomtatón az automatikus soremelés (AUTO LINE FEED) opciót. (Beállító kapcsolók)

#### **A nyomtató csak a lap tetejére nyomtat, majd új lapot kezd.**

Állítsa be a készülék paraméterek közül a nyomtató sor/lap értékét kisebbre, hogy a sorok egy lapra férjenek. A programban megjelenő értéket annyival csökkentse, ahány sor a hiányos lapra került.

#### **Sok hibás hívást jelez a modem**

Ellenőrizze, hogy a vonalra kapcsolt központok megfelelő protokollt használnak-e? Előfordulhat, hogy a vonal számát valaki beszélgetés céljából hívja. A modem paraméterek (HSK hossz és köz) megfelelő beállításával biztosabbá teheti a kapcsolatfelvételt. Ha korábban kommunikáló előfizetőkkel szakad meg a kapcsolat, ellenőrizze a modem paramétereket! A néha nem kommunikáló központok a HSK hosszának ill. a köztes időnek rossz (rövid) beállítását jelzik!

Figyelem! A paraméterek rossz beállításával veszélyeztetheti az eddig hibátlanul kommunikáló központok adatátvitelét!

#### A kijelző háttérvilágítása nem működik.

A készülék a külső feszültség hibája esetén - a fogyasztás csökkentése miatt - kapcsolja ki a világítást. Ha a kijelzőn új üzenet jelenik meg vagy megnyom egy gombot, a világítás működni kezd. Az utolsó gombnyomás után 20 másodperccel a világítás automatikusan kialszik.

#### A kijelzőn a felirat nem látható vagy villog.

A készülék automatikus védelmi áramköre hibás működést illetve belső hibát érzékelt. Ilyenkor a készülék próbálkozik a hiba helyreállításával. Ha a jelenség 15 másodperc elteltével sem szűnik meg, nyomja meg a reset gombot és tartsa nyomva kb. 10 másodpercig, majd engedje el. A készülék ekkor újra indul.

**A jelenlegi verzió törli az eseménytár memóriát, ezért a tárolt adatok elvesznek!** 

A gomb megnyomásához valamilyen vékony tárgyat használjon (pl. golyóstoll betétet, gemkapcsot).

**Figyelem!** Semmiképpen ne használjon fából készült eszközt (pl. gyufát), mert az esetlegesen beletörő darabok a készüléket működésképtelenné tehetik!

#### **A számítógépes programban többször jelenik meg ugyanaz a beérkezett esemény.**

Előfordulhat, hogy a számítógépes programban többször jelenik meg ugyanaz a beérkezett esemény, mert a számítógép nem tudott időben válaszolni a vevőközpontnak, ezért az megismé-

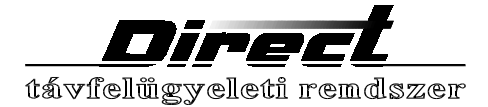

telte az adást! Ne futtasson a számítógépet lassító, esetleg soros vonalat használó más programot! Növelje meg a soros vonali time out-ot a CPM paraméterei között!

**HA A FENTIEKBEN NEM TALÁLT MEGOLDÁST A PROBLÉMÁJÁRA, AZONNAL ÉRTESÍTSE A RENDSZER KARBANTARTÓJÁT!**

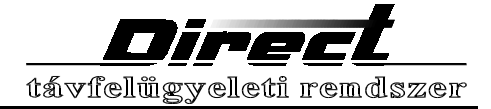

## Műszaki adatok

Méret: Súly: Tápfeszültség: Fogyasztás:

Kijelző: 2 x 16 karakteres LEDes háttérvilágítású Akkumulátor: 12V 7.2 Ah zárt savas ólomakkumulátor Biztosíték: Üzemidő:

Memória mérete: Nyelv:

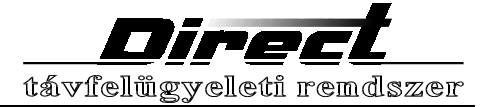

# **Karbantartás**

- A vevőközpont előlapja nedves ruhával vagy szivaccsal lemosható.
- Vigyázzon, hogy a készülékbe illetve a tápegységbe folyadék ne kerüljön!
- A beépített akkumulátort 3 évenként cserélni kell!
- Ne próbálkozzon a tápegység javításával, bízza azt szakemberre! Biztosíték cseréjénél 3A/250V normál biztosítót használjon! Az ettől eltérő típus a készülék tönkremenetelét okozhatja!
- A tápegység kettős szigetelésű és csak beltérben használható!
- A tápegységet és a vonalkártyákat túlfeszültség levezetőkön keresztül csatlakoztassa!

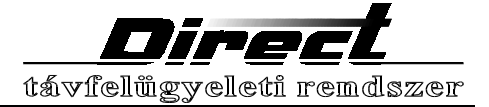

# **Garancia feltételek**

A készülékre a gyártó 12 hónap garanciát vállal, melynek intézését a forgalmazók látják el. A javítás idejére a forgalmazó cserekészüléket biztosít.

A garancia nem vonatkozik a szakszerűtlen kezelés vagy beavatkozás, törés, elemi kár, villámcsapás okozta meghibásodásokra!

Az akkumulátorra a fenti garancia nem érvényes!

A készülék csak csak a tartólábakra állított helyzetben tárolható, szállítható és üzemeltethető! Tartózkodjék a készülék rázásától, leejtésétől!

A készülékhez csak a forgalmazók által árusított kiegészítők csatlakoztathatóak!

Semmiképpen ne használjon nem eredeti külső tápegységet! A tápegység csak 230V/50Hz hálózatra kapcsolható!

### **A tápegység burkolatának megbontása TILOS ÉS ÉLETVESZÉLYES!**

### **A készülékbe vagy a tápegységbe kézzel vagy bármilyen eszközzel nyúlni szigorúan TILOS ÉS ÉLETVESZÉLYES!**

A készüléken javítást, vevőkártya cseréjét, memóriabővítést csak jogosított szakember végezhet! A vevőközpont burkolatát csak szakember bonthatja meg!

### **A FENTI PONTOK MEGSÉRTÉSE A GARANCIA AZONNALI ELVESZTÉSÉVEL JÁR!**